**Дагестанский государственный педагогический университет**

#### *Математический факультет*

*Кафедра методики преподавания математики и информатики*

*Мультимедийный проект*

*на тему:*

*«Технологии обработки числовой информации»*

**Выполнила:**

*Магистр 1-го года обучения Гаджикеримова Мина*

*Руковод. Д.П.Н. Везиров Т.Г.* 

**Махачкала 2008**

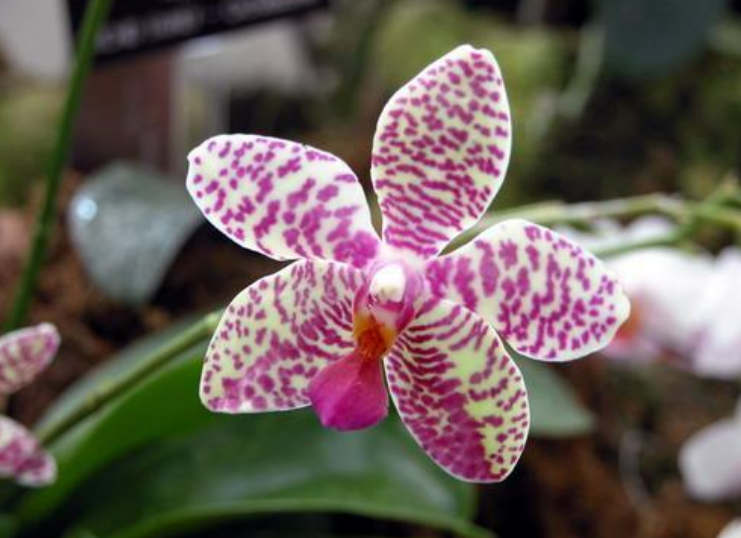

## *Технологии обработки числовой информации*

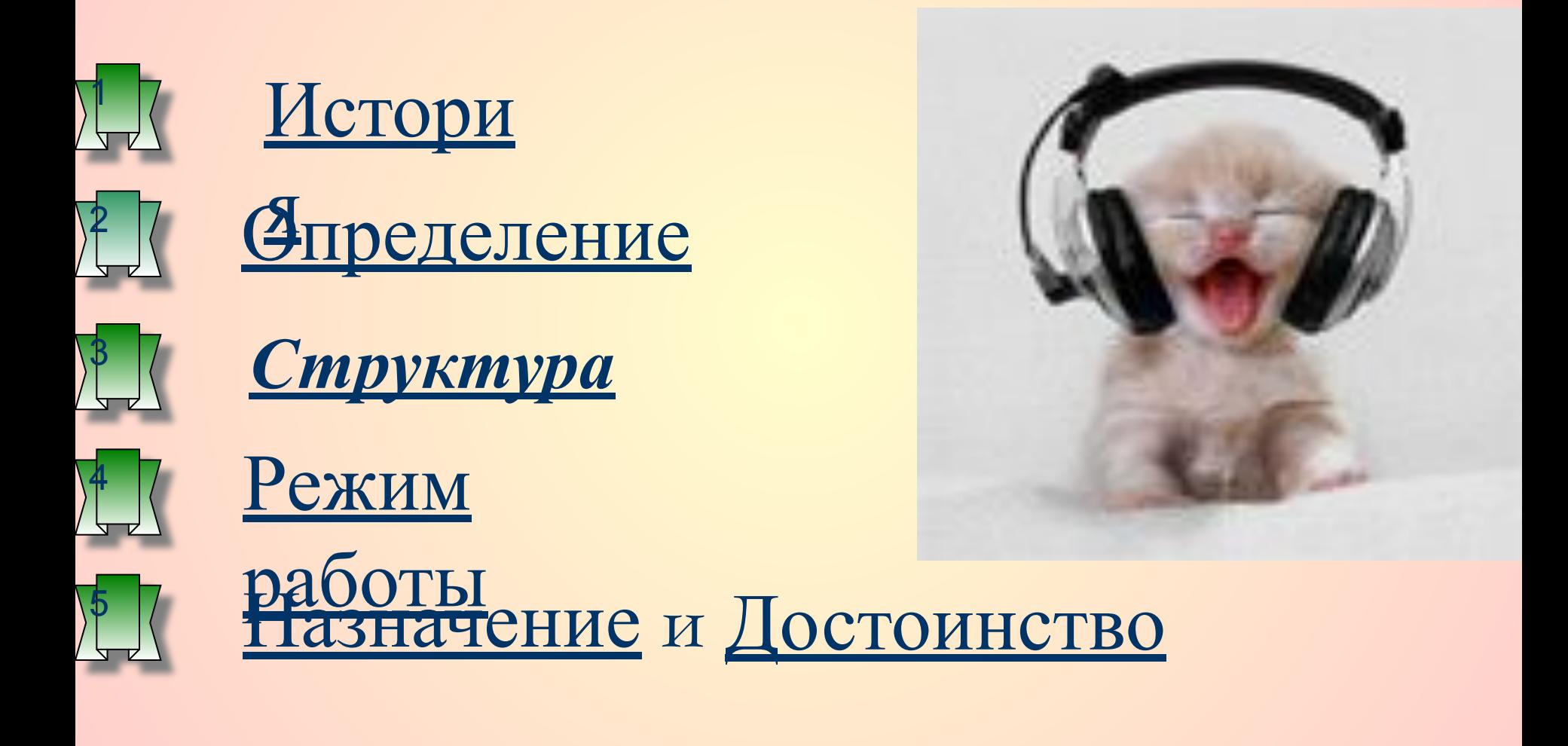

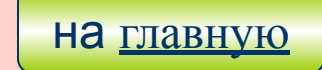

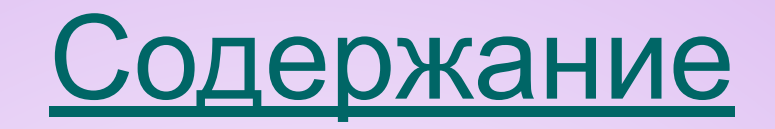

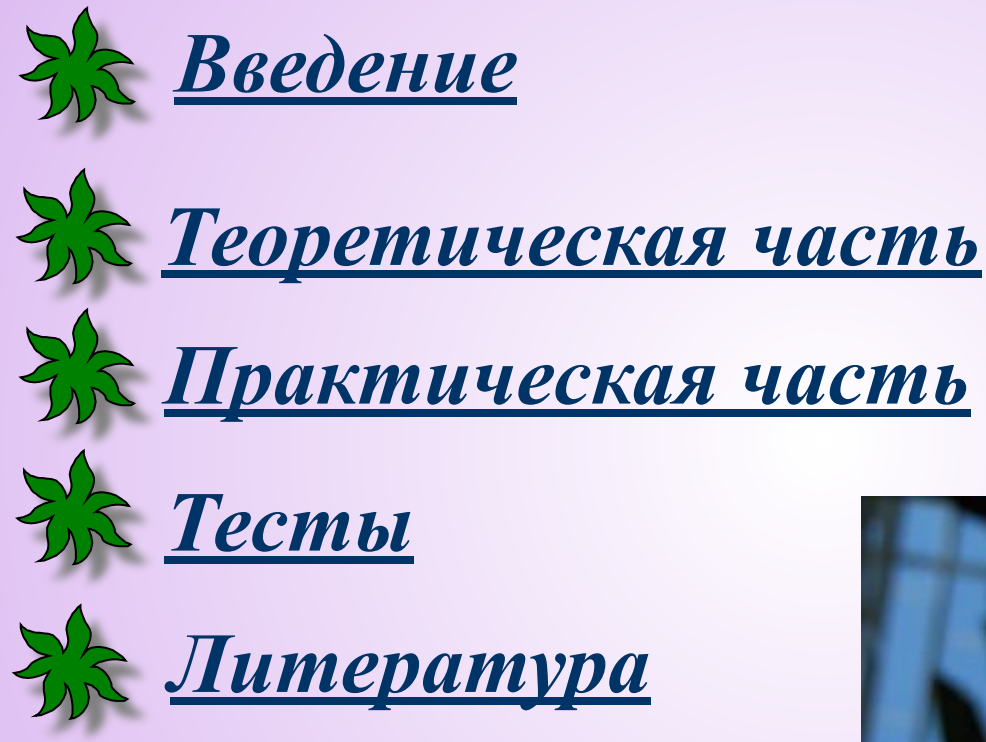

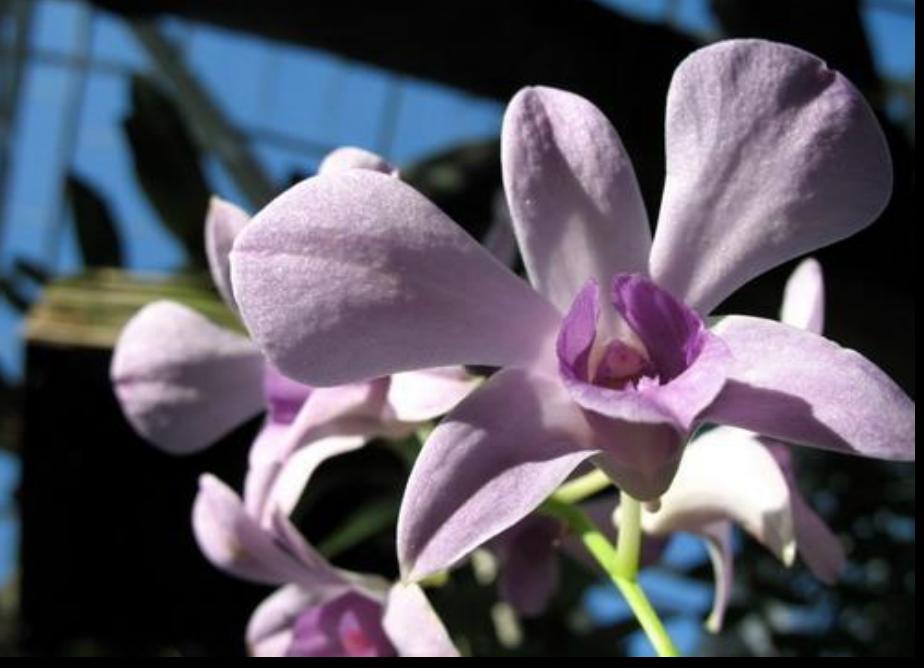

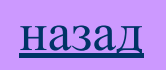

## **История**

Идея создания электронной таблицы возникла у студента Гарвардского университета (США) Дена Бриклина в 1979 г. Выполняя скучные вычисления экономического характера с помощью бухгалтерской книги, он и его друг Боб Фракстон, который разбирался в программировании

разработали первую программу электронной таблицы, названную ими Visi Cale.

 Visi Cale стало одной из наиболее успешных программ первоначально она предназначалась для компьютеров типа Apple ||, но потом была трансформирована для всех типов компьютеров.

 Новый существенный шаг развитие Э.Т.- появление в 1982 г. на рынке программных средств Lotus 1-2-3.

. фирмы Microsoft. Разработчикам Excel удалось найти золотою середину, Следующий шаг- появлению в 1987 г. табличного процессора Excel максимально облегчив пользователю освоение программы и работу с ней. В настоящее время не смотря на выпуск компанией Lotus новой версии Э.Т., в которой использовано трехмерная таблица с улученными возможностями, Excel занимает ведущее место на рынке табличных процессоров.

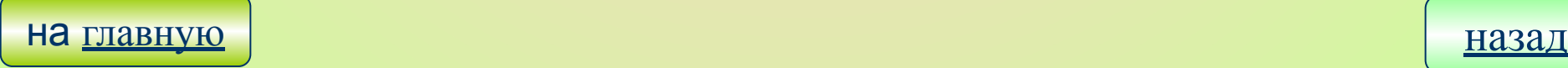

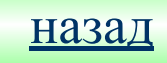

## **Определение**

*Таблица-* удобная для анализа и обработки и наглядная форма представление информации.

#### *Электронная таблица (ЭТ)-*

компьютерная программа, предназначенная для автоматизированной обработки числовой информации.

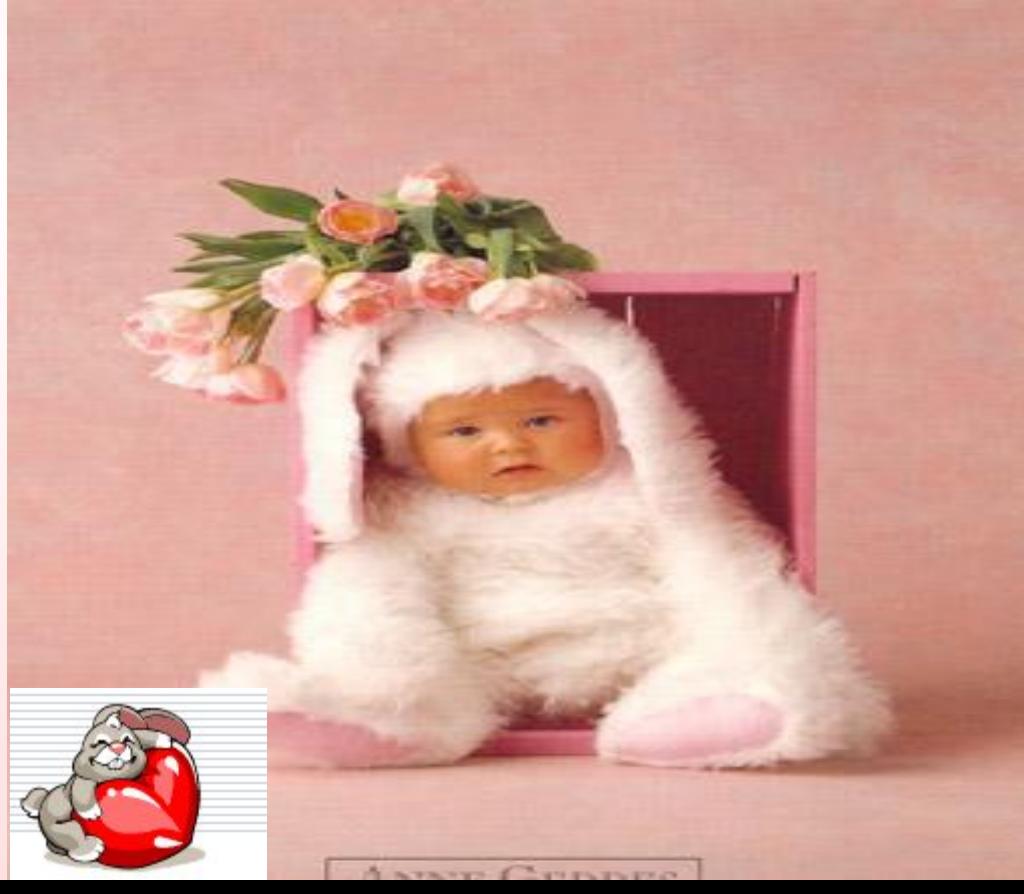

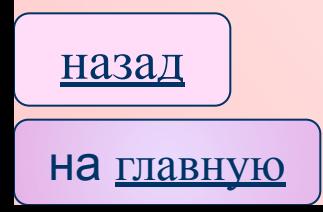

## **Введение**

После изобретения электронных таблиц особого вида программ, которые позволяют человеку не прибегая к программированию, одинаково легко Задавать и изменять как числовые данные так и формулы для вычислений.

Работа с Э.Т. человек видит на экране компьютера таблицу состоящую из строк и столбцов. В клетках этой таблицы записываются числа. Подобная форма часто встречается в традиционной не компьютерной обработки данных: в табличном виде обычно представляются бухгалтерские данные, результаты научных экспериментов, статистические отчеты.

Вся информация в Э.Т.делится на исходящую и вычисляемую.

ИСХОДЯЩАЯ информация заноситься в таблицы человеком, а ВЫЧИСЛЯЕМАЯ рассчитывается автоматически.

#### <u> Главный принцип работы электронных таблиц -</u>

это возможность ввода и редактирования формул, которые задают Оправила определения вычисляемого на основе исходящего. e

- 
- 
- н

На главную

## Структура

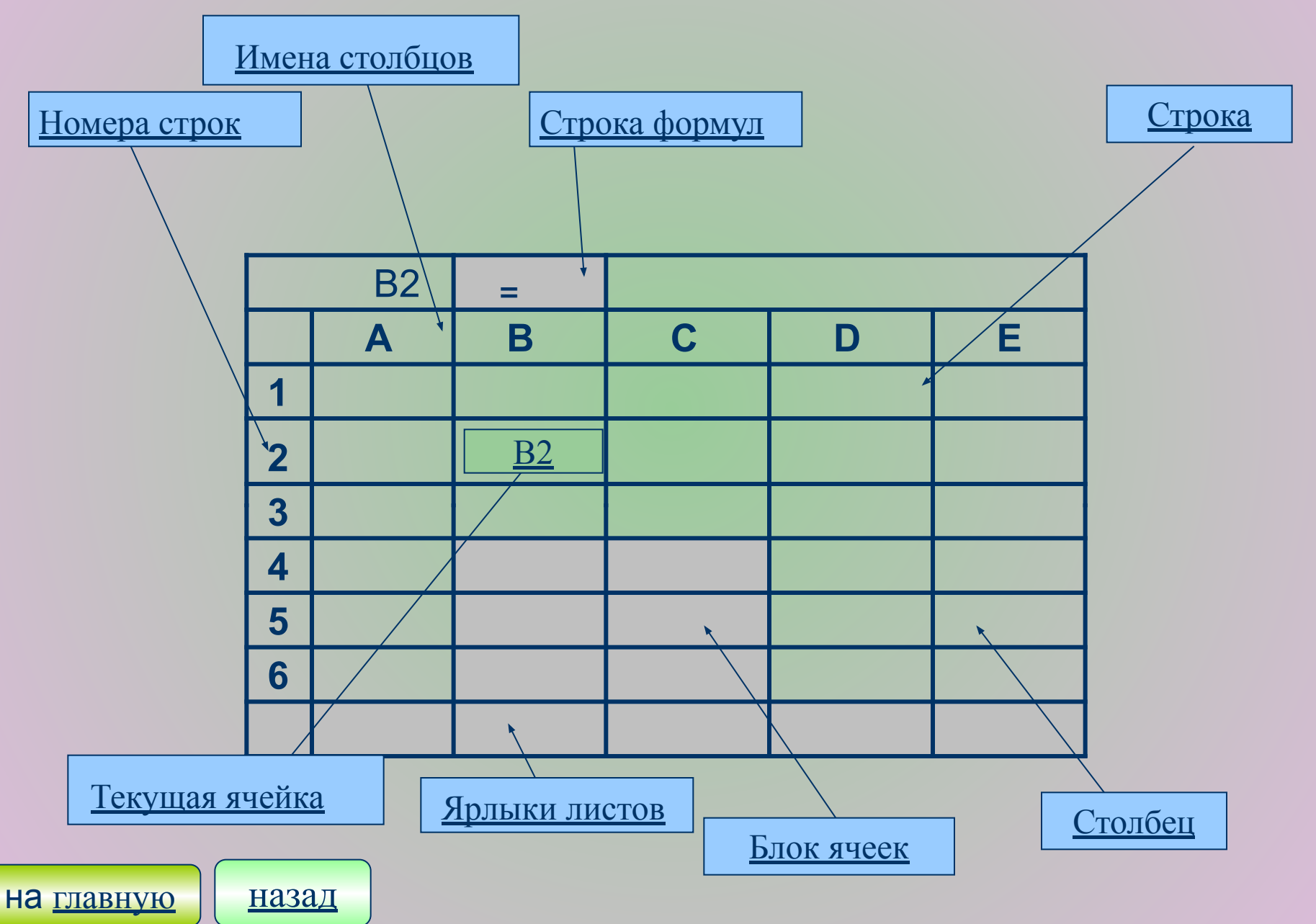

## **Структура**

Рабочая область Э.Т. состоит из строк и столбцов, имеющих свои имена.

*Имена строк –*это их номера. Нумерация строк начинается с 1 и заканчивается максимальным числом, установленным для данной программой.

*Имена столбцов –*это буквы латинского алфавита сначала от А доZ, ,затем от АА до AZ,BA до BZ и т.д.

Максимальное количество строк и столбцов определяется особенностями используемой программы и объемом памяти компьютера. Современные программы дают возможность создавать электронные таблицы,содержащие

более 1 млн. ячеек. Пересечение строки и столбца образует *ячейку* 

*таблицы*, имеющий свой уникальный адрес. Для указания ячеек в формулах используются ссылки(например А2).

*Ячейка-* область, определяемая с пересечением столбца и строки электронной таблицы.

*Блок ячеек-* группа последовательных ячеек. Блок ячеек может со стоять из одной ячейки, строки(или её части), столбца(или его части), а также последовательности строк и или столбцов(или их частей).

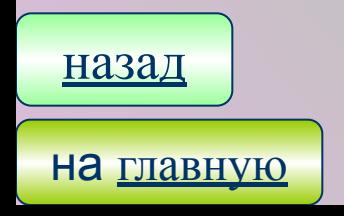

предыдущий

## **Режимы работы**

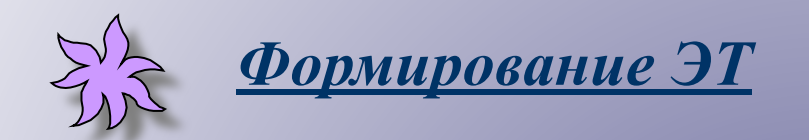

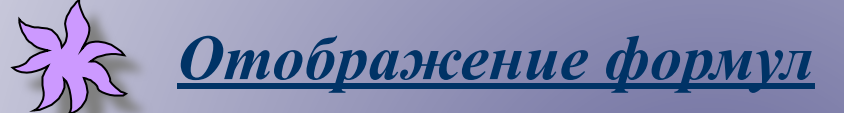

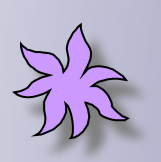

*Отображение данных в графическом виде*

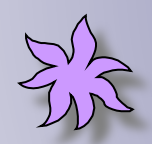

*Сортировка и поиск данных*

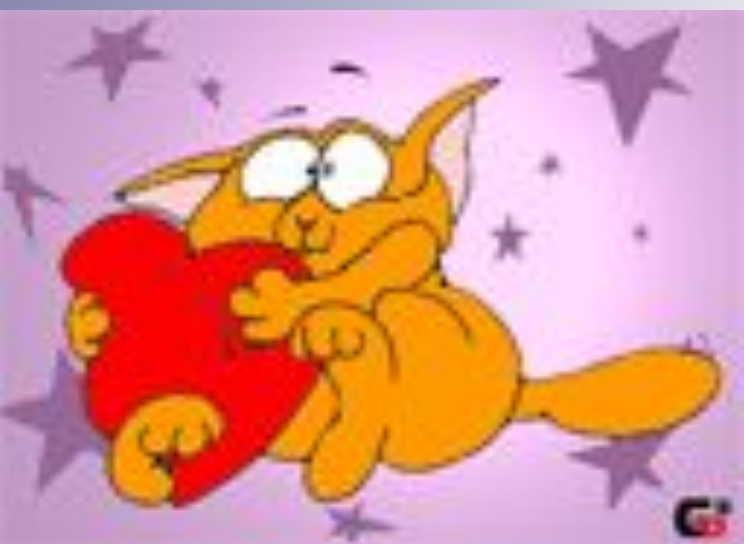

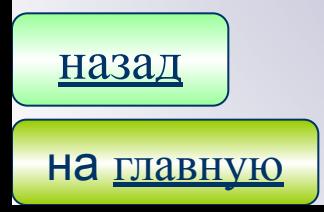

## Линейный график

*Линейный график-* изображает каждую переменную в виде ломанной линни. Используется для иллюстрации переменной во времени.

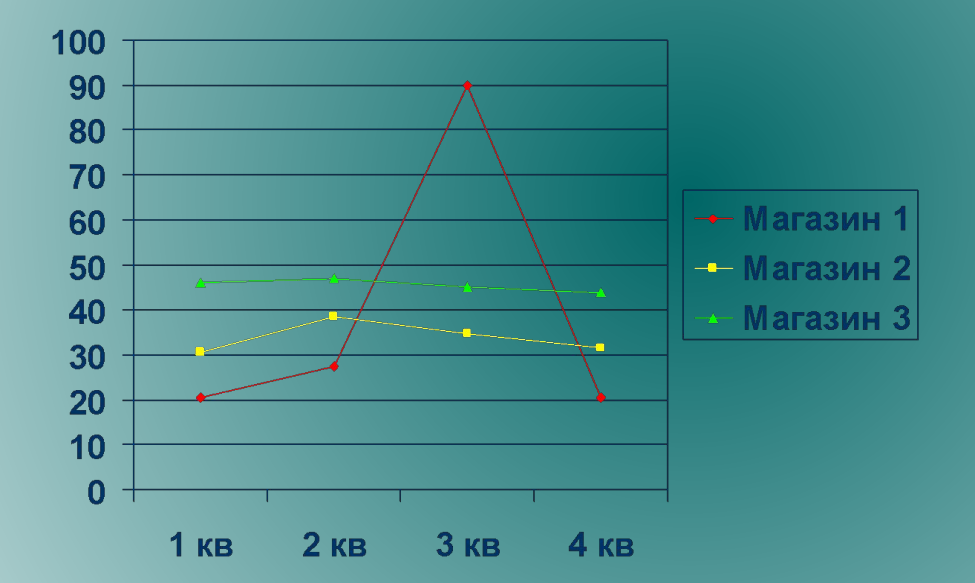

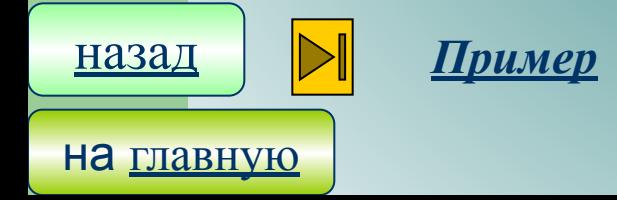

## *Формирование ЭТ*

**Разработка любой ЭТ начинается с постановки цели. Создание ЭТ начинается с ввода названий столбцов и строк.**

#### **Формирование структуры электронной таблицы**

- Ввод заголовка и шапки таблицы
- Ввод исходных данных
- Ввод формул
- Работа с данными

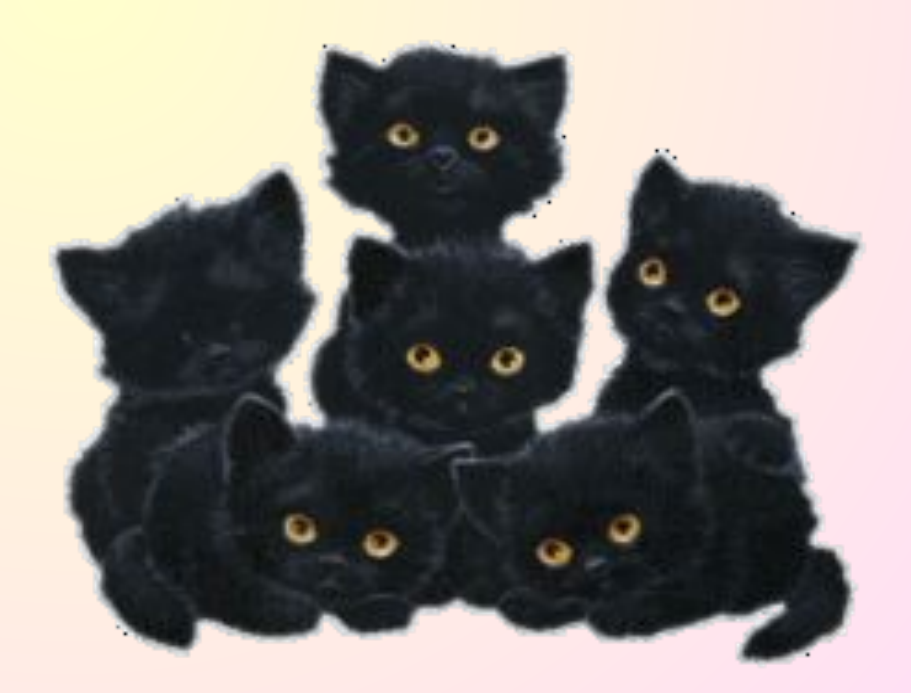

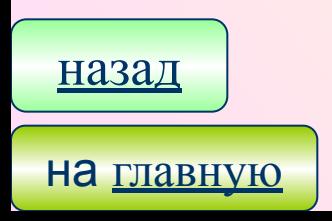

#### Назначение и Достоинство

При копировании или перемещении формулы в другое место таблицы необ ходимо организовать управление формированием адресов исходных данных.

Абсолютная ссылка- это не изменяющийся при копировании и

перемещении формулы адрес ячейки, содержащий исходное данное. Для указания абсолютной ссылки используется символ \$ . Различают два типа абсолютной ссылки: полная и частичная.

Полная абсолютная ссылка указывается, если при копирование или пере-

мещении адрес клетки, содержащий исходное данное, не меняется для этого

символа \$ ставится перед наименованием и столбца и номером строки. Пример: \$B\$5;\$D\$12 - полные абсолютные ссылки.

Частичная абсолютная ссылка указывается, если при копировании и перемещении не меняется номер строки, или наименование столбца. При этом символ \$ в первом случае ставится перед номером строки, а во втором перед наименованием столбца.

Пример: В\$5;D\$12 - частичная абсолютная ссылка, не имеется номер строки  $$B5$ ; $$D12 - 12$ тичная абсолютная ссылка не имеют наименование столбца.

**НА ГЛАВНУЮ** 

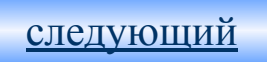

назад

**Относительная ссылка –** это изменяющийся при копировании и перемещении формулы адрес ячейки, содержащий исходное данное (операнд). Изменение адреса происходит по правилу относительной ориентации

клетки с исходной формулой и клеток с операндами.

предыдущий

*Правило относительной ориентации клетки*  Формула где в качестве операндов используются ссылки ячеек, воспринима – ется системой как шаблон, а ссылки ячеек в таком шаблоне – как средство указания на место положения ячеек с операндами относительно ячейки с формулой.

#### **Примеры:**

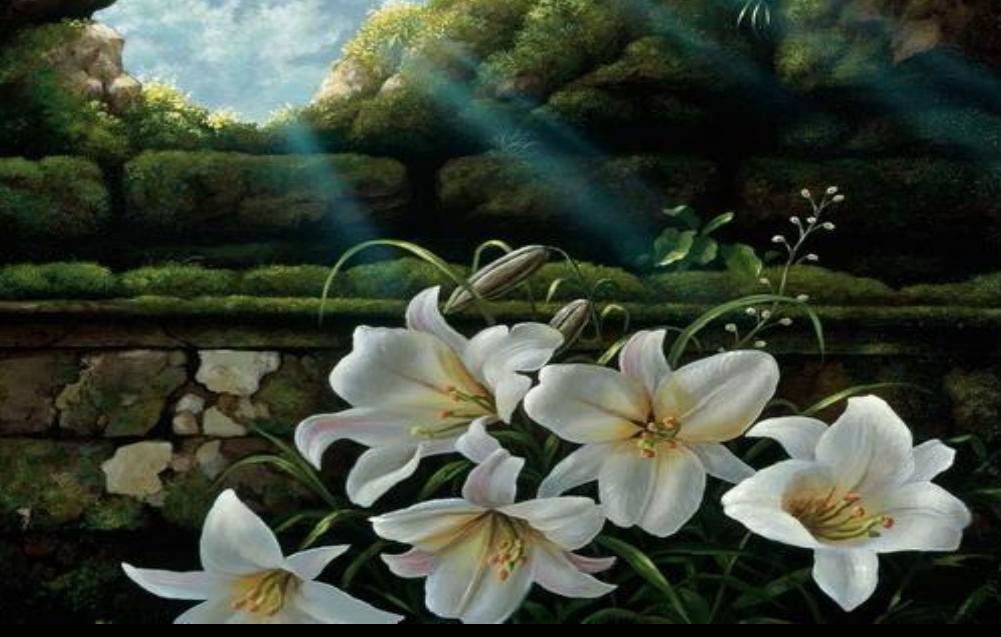

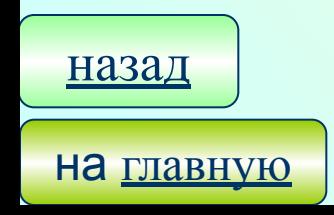

#### Примеры:

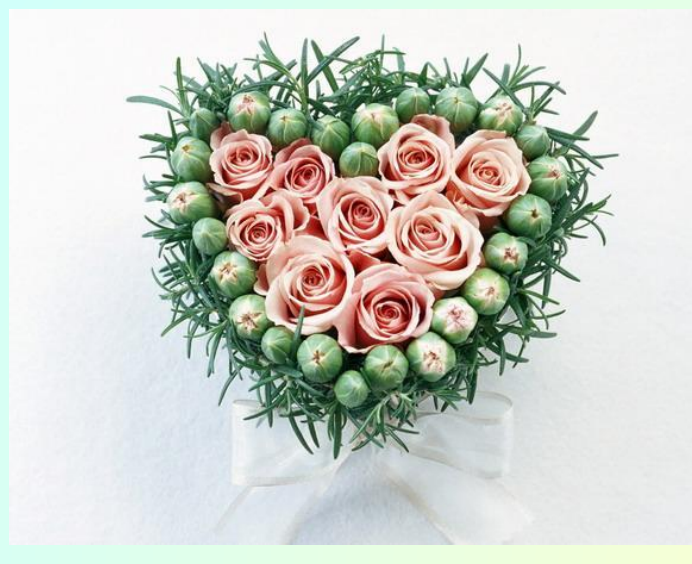

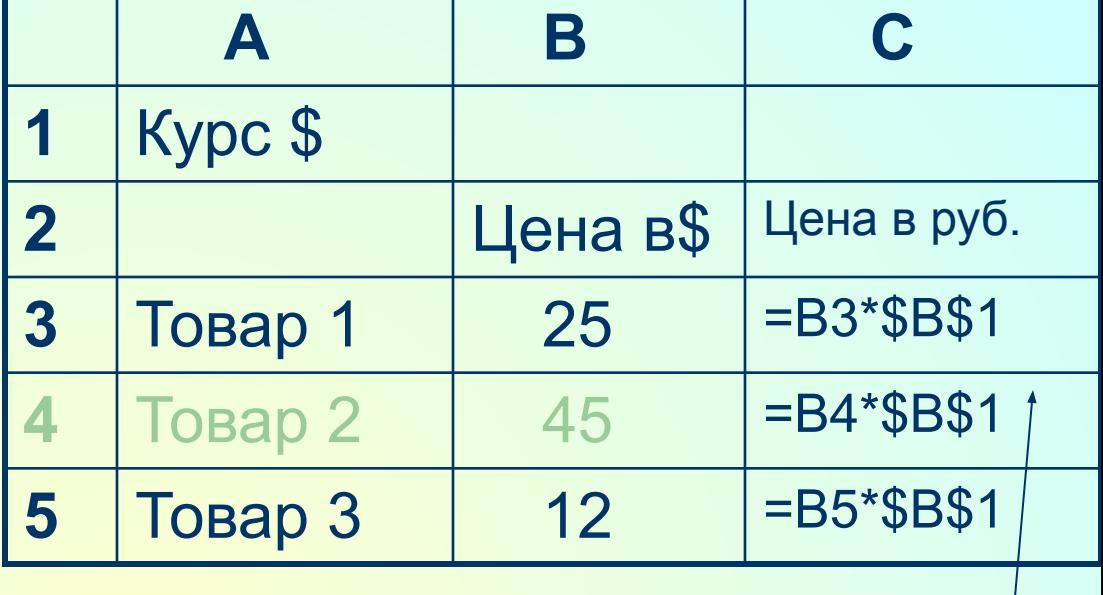

**АБСОЛЮТНАЯ ССЫЛКА** 

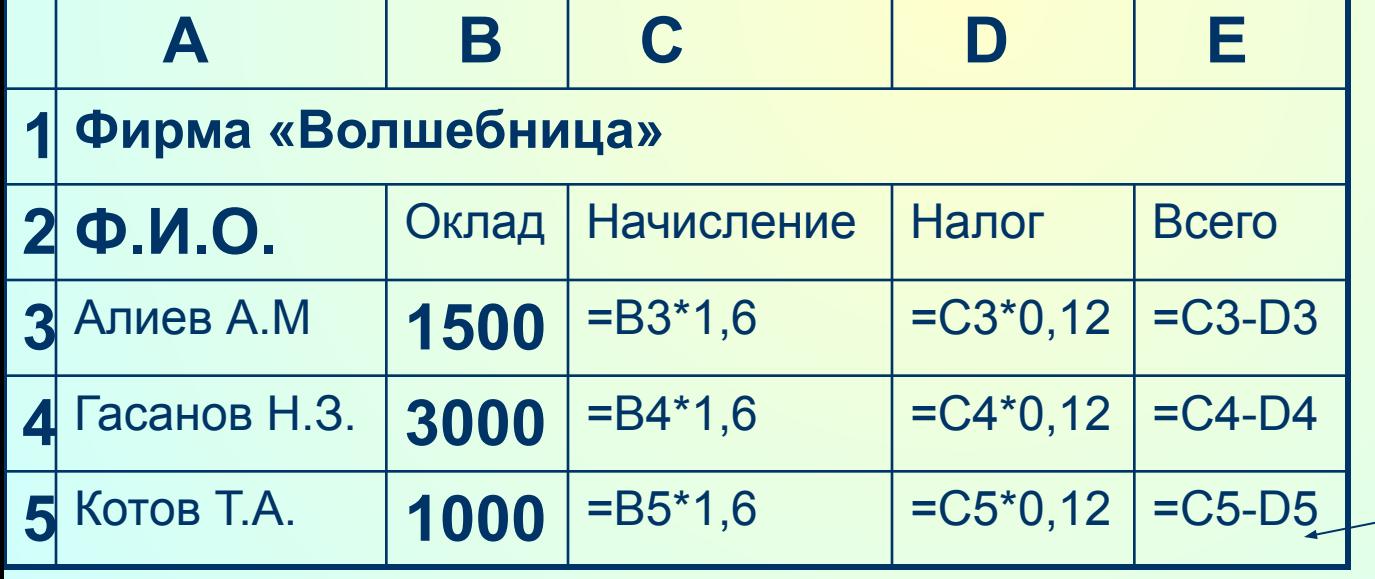

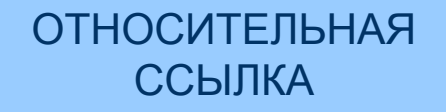

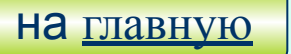

#### *Отображение формул*

Формулы могут включать функции.

 Под понимает зависимость одной переменной (y) от одной (x). В ЭТ могут быть представлены следующие виды функций:

- 1) Математические функции выполняют различные математические операции.
- 2) Статистические функции выполняют операции по вычислению параметров случайных величин или их распределений, представленных множеством чисел.
- 3) Текстовые функции выполняют операции над текстовыми строками или последовательностью символов, вычисляя длину строки, преобразовывая заглавные буквы в строчные и т.п..
- 4) Логические функции используются для построения логических выражений, результат которых зависит от истинности проверяемого условия.
- 5) Финансовые функции используются в сложных финансовых расчетах.

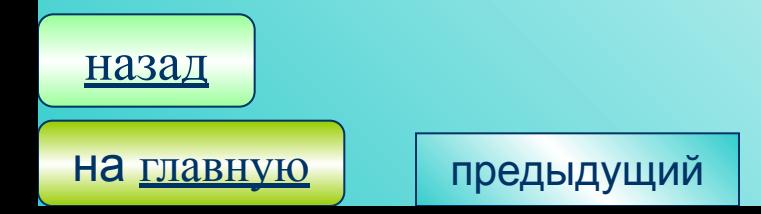

## *Отображение формул*

**Формулы.** Видимое на экране содержимое ячейки, возможно, - результат вычислений, произведенных по имеющейся, но не видимой в ней формуле.

Формула начинается со знака плюс или левой круглой скобки и представ – ляет собой совокупность математических операторов, чисел, ссылок и функций. Формулы состоят из операторов и операндов, расположенных в определенном порядке. В качестве операндов используются данные, а также ссылки отдельных ячеек или блоков ячеек. Операторы формулах Обозначают действия, производимые операндами. В зависимости от операндов различают арифметические и логические формулы.

 В арифметических формулах используются следующие операторы арифметических действий:

++сложение / деление

--вычитание ^^возведение в степень \*умножение Сначала выполняется возведение в степень, затем – умножение и только после этого – вычитание и сложение.

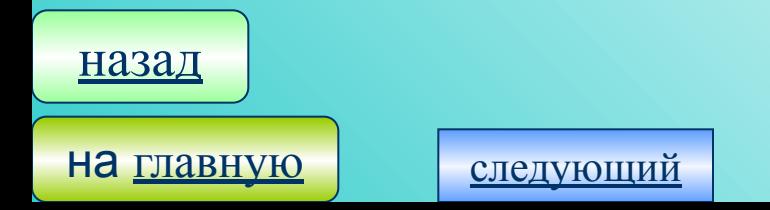

#### *Отображение в данном графическом виде*

Значение представление данных трудно переоценить. Это повышает наглядность полученных результатов и показывает различное соотношения различных значений и динамику их измерения. ЭТ располагает рядом команд для построения различных типов диаграмм, с помощью которых можно по разному интерпретировать числовые

значения.

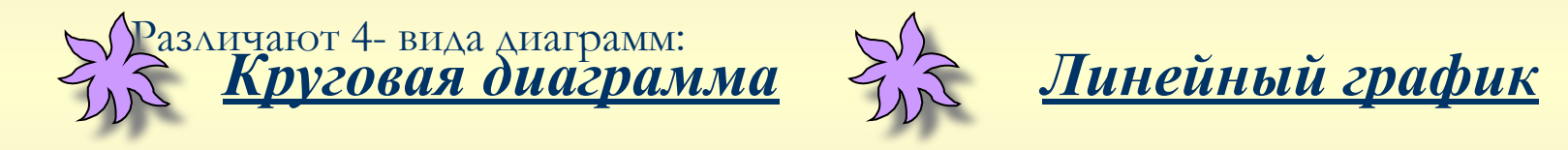

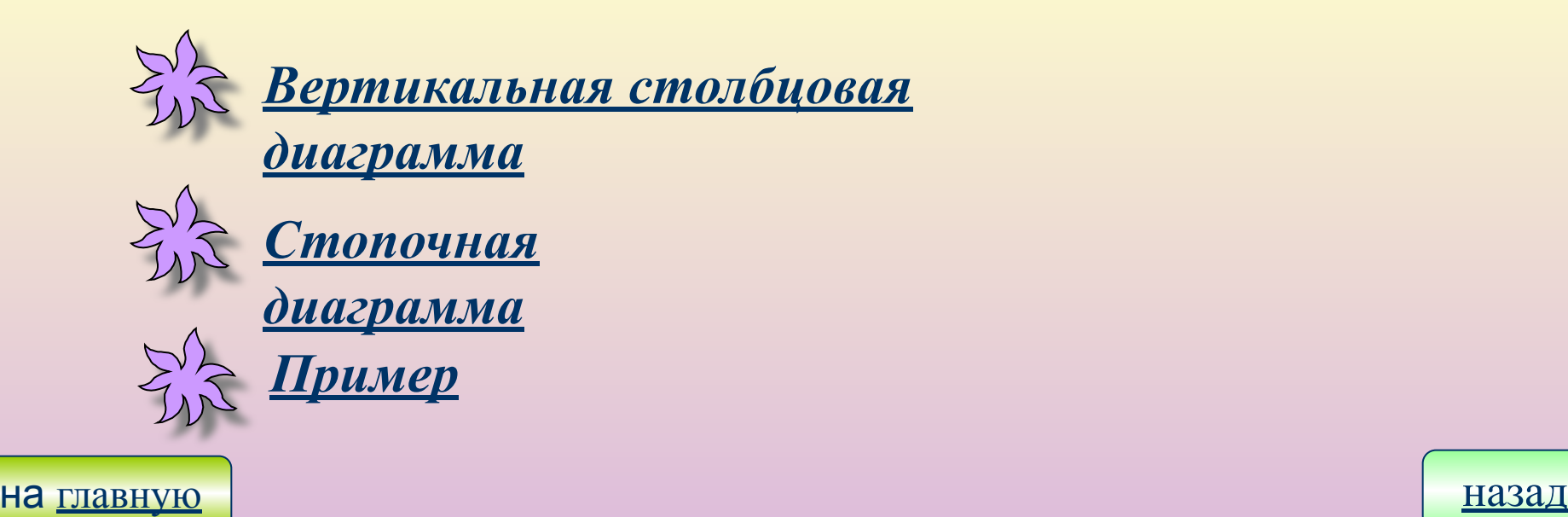

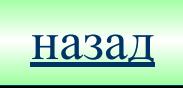

## *Сортировка и поиск данных*

#### **Сортировка данных в столбцах**

ЭТ позволяет не только производить вычисления и строить диаграммы и графики, но также хранить и сортировать данные различных типов. Если в столбец электронной таблицы ввести данные одного типа(числа, текст, даты

или время) можно произвести их сортировку.

- **База данных** позволяет упорядоченно хранить данные о большом количестве однотипных объектов, обладающих одинаковым набором св - в.
- *СУБД-* это программа позволяющая создавать базы данных, а также обеспечи вающая сортировку и поиск данных.
- *Сортировк а* базы данных- это упорядочение записи по значениям одного из полей.

*Поиск* в базе данных- это отбор записей удовлетворяющий условиям фильтра

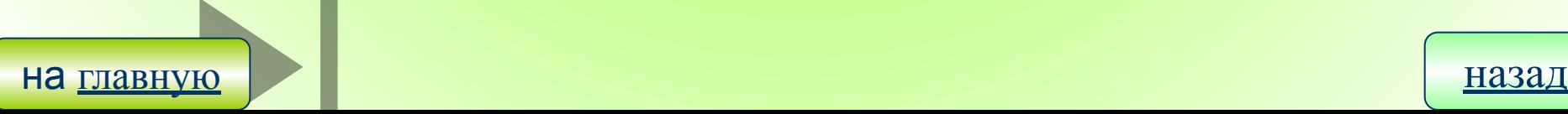

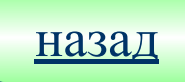

#### **Поиск данных**

В ЭТ можно осуществлять поиск записей баз данных. Поиск записей проводится с помощью фильтра, в котором задаются условия поиска с помощью операций сравнений.

Для поиска данных по одному полю используются простой фильтр. В этом случае необходимо выделить поле базы данных, выбрать операцию сравнения и ввести данные(число или последовательность символов). В процессе поиска будут сравниваться данные, хранящиеся ячейках таблицы с введенными данными. В результате поискана экране останутся только те записи базы данных, которые содержат данные удовлетворяющие условию поиска. Для поиска данных по нескольким полям используется составной фильтр. В этом случае фильтр будет содержат несколько условий для различных полей, которые должны выполняться одновременно.

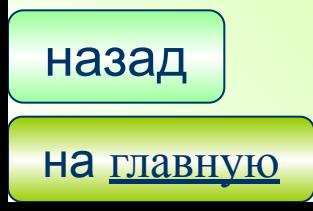

#### **Сортировка записей базы данных**

В электронных таблицах существует режим сортировки, который позволяет после любого столбца расширить диапазон в сорти – руемых данных .

Можно проводить вложенные сортировки баз данных т. е сорти – ровать данные последовательно по нескольким столбцам.

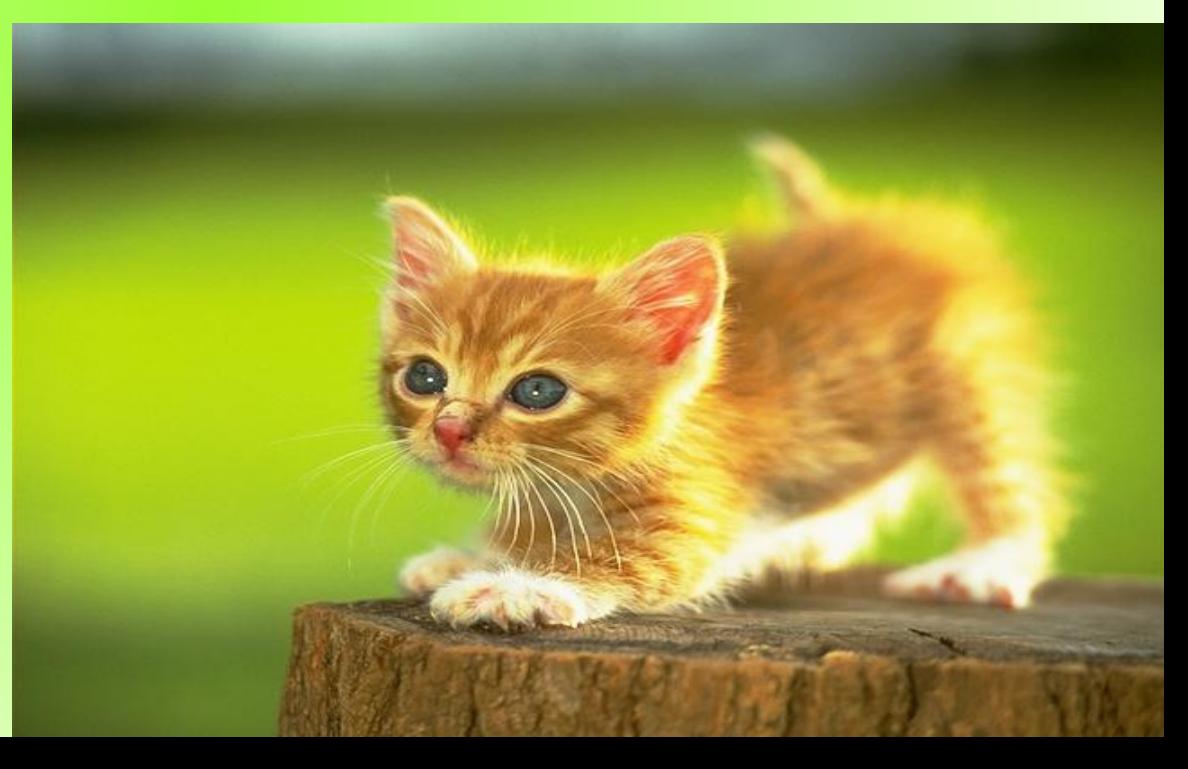

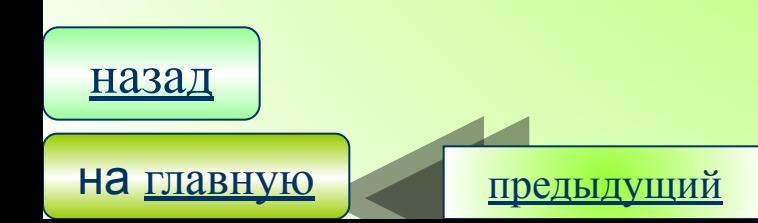

## Круговая диаграмма

#### *Круговые диаграммы*

используются для графической интерпретации одной переменной. Значение этой переменной представляется в диаграмме секторами круга.

Этот тип диаграмм обычно используются для сравнения отдельных значений переменной между собой и с общей их суммой.

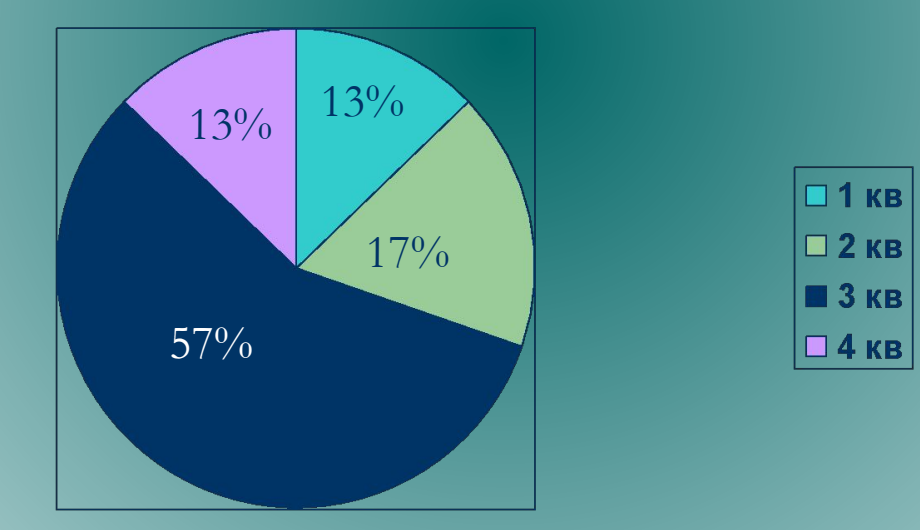

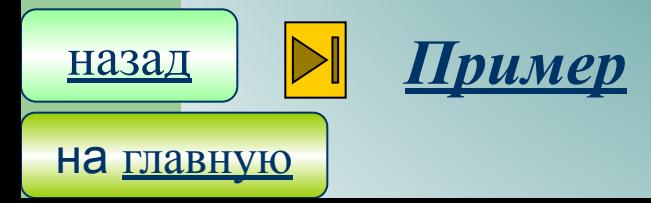

## *Пример*

#### *Данные о прибыли по кварталам*

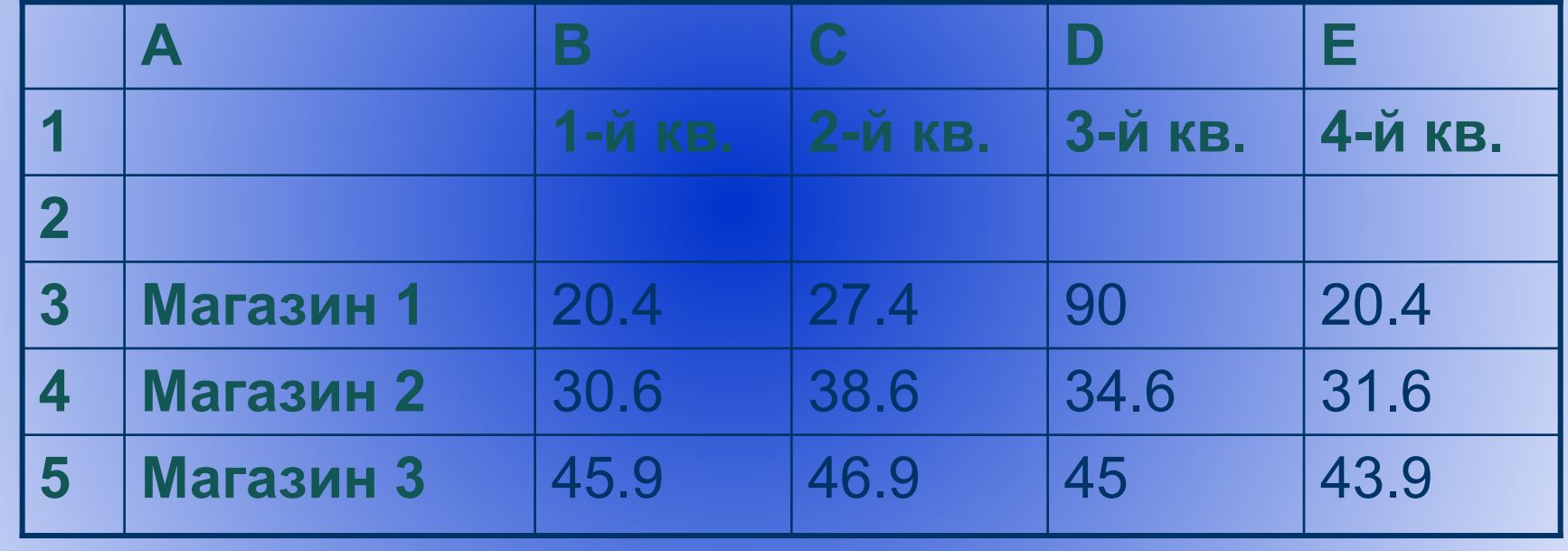

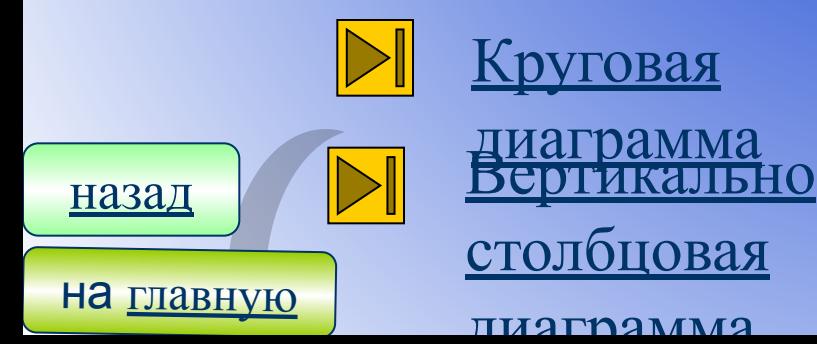

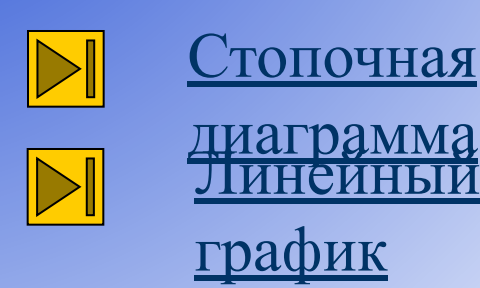

## Стопочная диаграмма

Стопочная диаграмма изображает значения каждой из переменных в виде слоёв (разной толщины) столбиков. Эти многослойные столбики графически изобра жает суммарные значение переменных различные моменты времени, а также вклад в эти

#### суммы на составляющих.

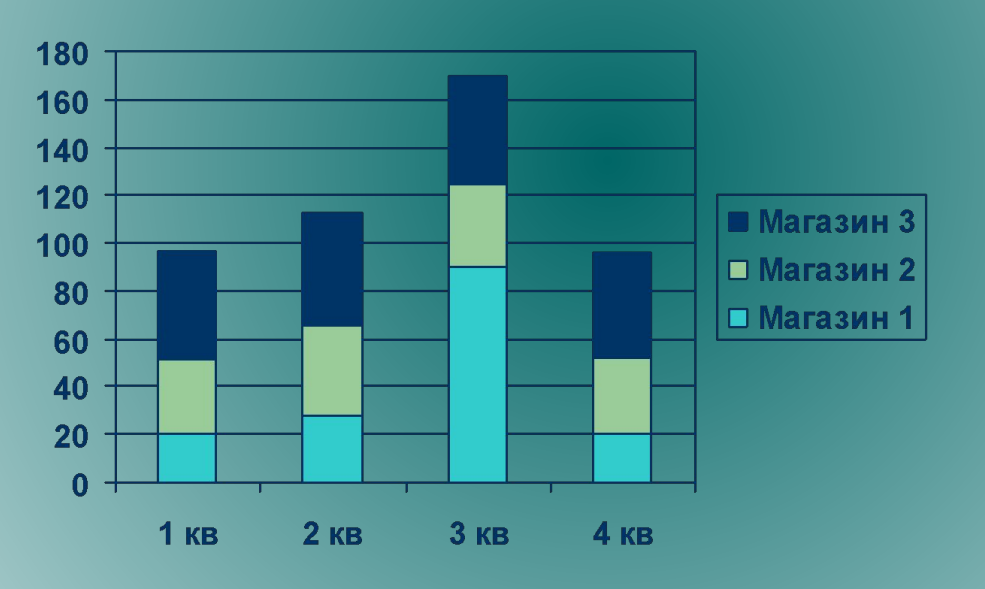

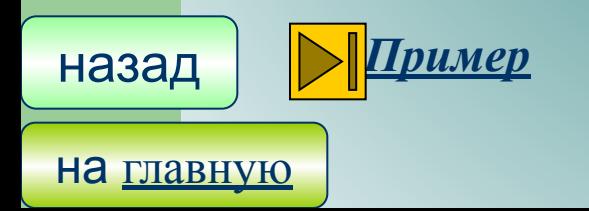

# Вертикально столбцовая

Вертикально столбцовая диаграмма изображает каждое значение переменной как вертикальный столбик. Используется для сравнения значения переменных в различ ные моменты времени.

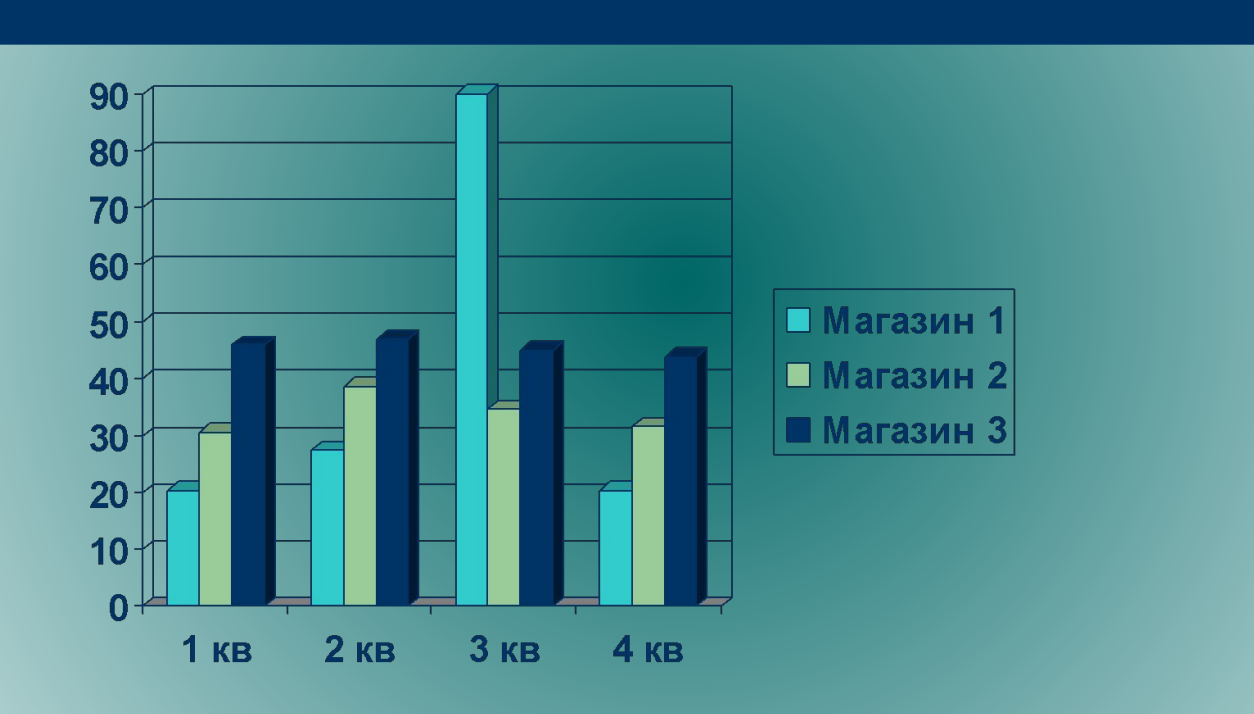

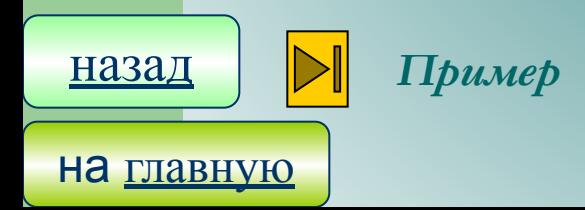

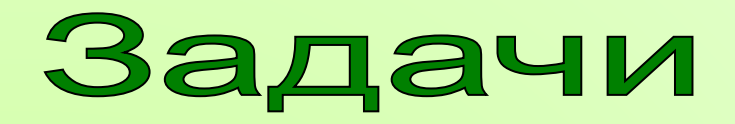

#### *Задание 1.*

 *С какой целью строиться информационная модель «Расписание движение поездов»? (см. табл.). По какому принципу* 

*упорядочены записи в таблице? Попробуйте придумать другую форму представления той же информации, более наглядную удобную для пассажиров железнодорожного транспорта.* 

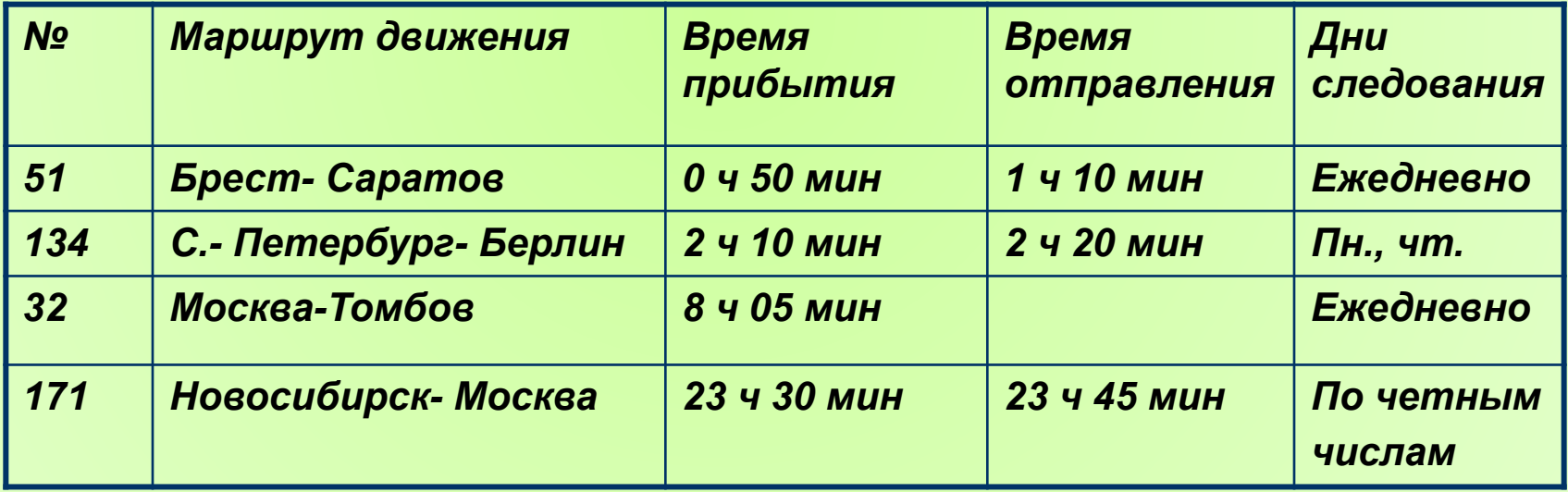

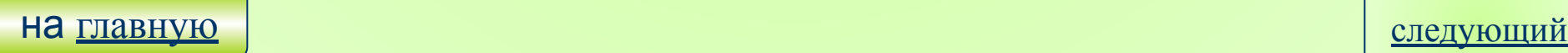

#### *Задача 2.*

 *Для пассажиров пригородного автобуса разработана следующая таблица:*

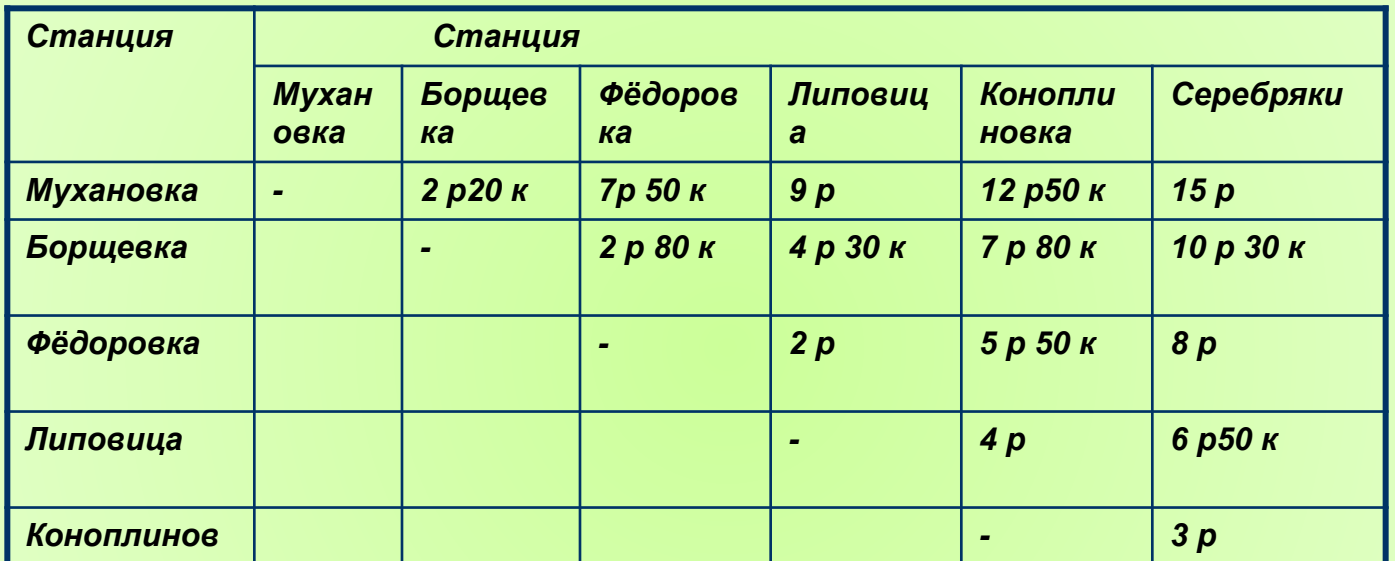

#### *Таблица. Стоимость проезда*

*а) Какова стоимость поезда от Фёдоровки до Коноплиновки? ка • 6 Серебряки расстояние больше: от Боршовки до Коноплиновки или от* 

*Серебряков до Федоровки?*

 *в) Что дешевле: доехать от Липовицы до Мухановки или от Фёдоровки до Серебряков?*

 *г) Какова стоимость посадки в автобус?*

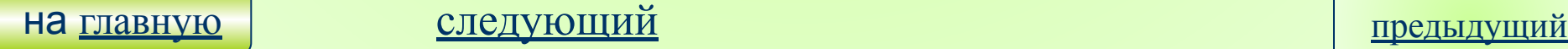

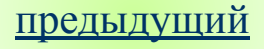

#### Задача З

#### Дан фрагмент электронной таблицы

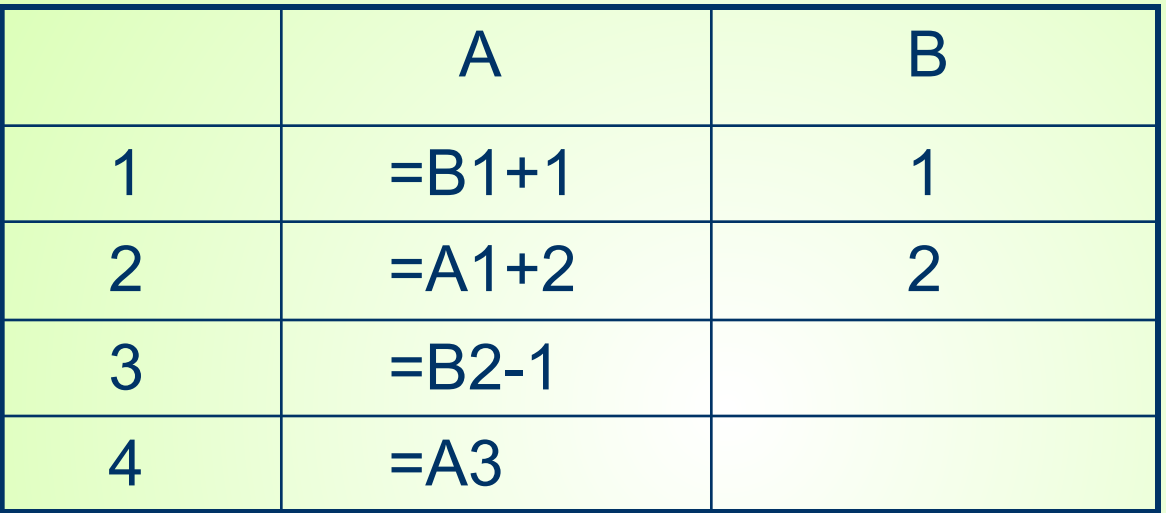

#### <u>Выполните следующие задания:</u>

- 1) Выполните вычисления
- 2) Постройте диаграмму по значениям диапазона ячеек А1:А4

предыдущий

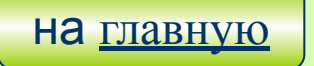

*1. В отличие от бумажных табличных документов электронные таблицы*

 *а) имеют большую размерность; б) позволяет быстрее производить расчеты;*

 *в) стоят дороже; г) позволяют красиво размещать данные.*

*2. В электронные таблицы нельзя вводить данные следующего вида:*

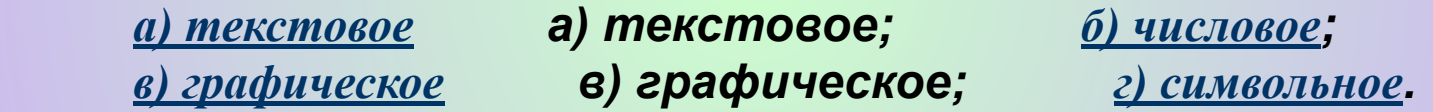

*3. В электронных таблицах со знака «=» начинается ввод*

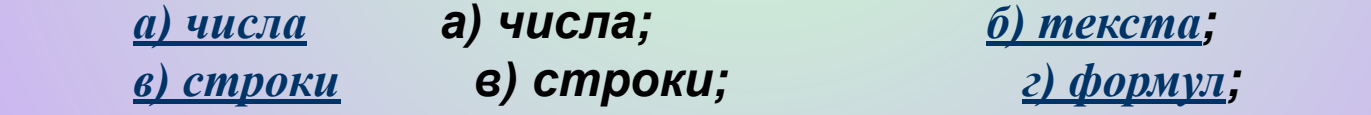

*4. В электронной таблице выделены ячейки А1:В3. сколько ячеек выделено?*

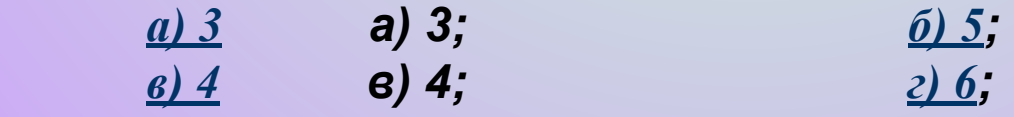

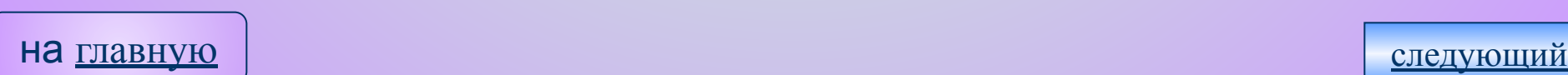

5. Для работы с областью в электронных таблицах ее необходимо а) выделить; а) выделить  $\tilde{b}$ )  $\tilde{v}$   $\tilde{b}$   $\tilde{v}$   $\tilde{d}$   $\tilde{u}$   $\tilde{u}$   $\tilde{b}$   $\tilde{b}$ в) переместить; г) передвинуть. в) переместить

6. Дан фрагмент ЭТ в режиме отображения формул. Знак \$ означает абсолютный адрес.

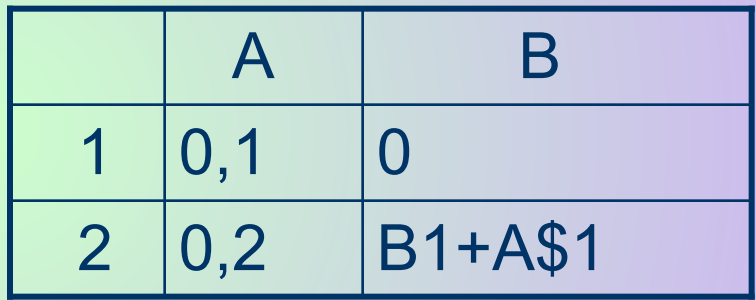

Чему будут равны значения в ячейках ВЗ и В4, если в них скопировать содержимое ячейки В2?

*a)* 0,2 *u* 0,3 **a)** 0,2 *u* 0,3;  $\frac{6}{2}$   $\frac{0}{2}$   $\frac{0}{2}$   $\theta$ ) 0,2 u 0,2.

<u>(6) 0,1 u 0,2;</u>  $2)$  0,1 u 0,1;

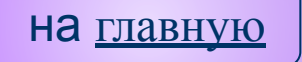

## *Литература*

Информатика. Учебник для 2 класса / Н. В. Матвеева, Е. Н. Челак,

- **1.** Н. К. Конопатова. М.: БИНОМ. Лаборатория знаний, 2003. – 166с.: ил.
- *2.* Челак Е. Н. 2 класса: Ч. 1. М.: Лаборатория базовых знаний, 2000. – 64с.: ил.
- *3.* Информатика. Базовый курс : Учебник для 9 класса / Н.Д.Угринович. – М.: «БИНОМ. Лаборатория знаний», 2004. – 304с.: ил.
- *4.* Семакин И. Г., Хеннер Е.К.Информатика. 10 –й класс.– М.: Лаборатория Базовых Знаний,2001. – 168с.: ил.
- Ī *5.* Информатика: Учебник. – 3-е издание / Под редакцией Н. В. Макаровой. – М.: Финансы и Статистика, 2005. – 768с.: ил.
- *6.* Информатика 7 9 класс. : Учебник для общеобразовательных учебных заведений / А. Г. Кушниренко, Г. В. Лебедев, Л. Н. Зайдельман. – 2-е издание, стереотип. – М.: ДРОФА, 2001. – 336с.: ил.
- 7. Информатика. Систематический курс. Учебник для 10 го класс. Бешенков С. А., Ракитина Е. А. а.- М.: Лаборатория Базовых Знаний, 2001. – 432с.: ил.

на **главную** следующий

cards.mail.ru

 $\bullet\bullet$ 

### ТЫ СУПЕР !!

Автор: Ахметов Рамиль

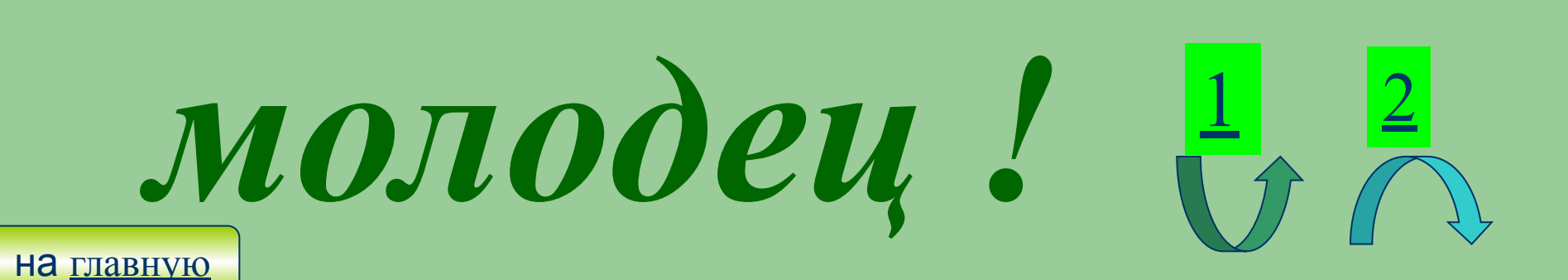

 $\bigcirc$ 

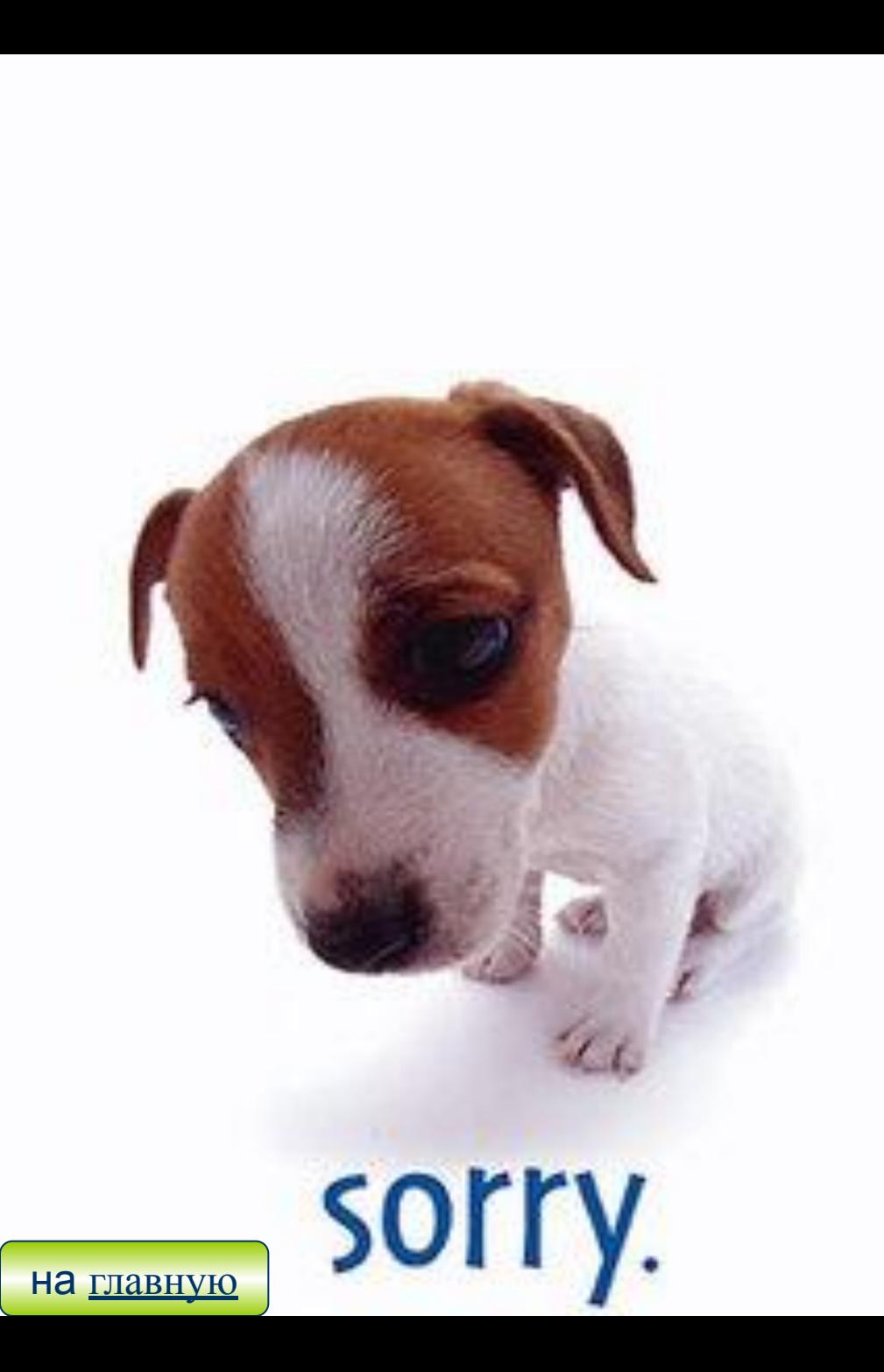

# HET!  $\frac{1}{\sqrt{2}}$